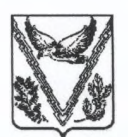

#### УПРАВЛЕНИЕ ОБРАЗОВАНИЯ

#### АДМИНИСТРАЦИИ МУНИЦИПАЛЬНОГО ОБРАЗОВАНИЯ АПШЕРОНСКИЙ РАЙОН

#### **ПРИКАЗ**

0T 29 11 2021

No 1529/01-03

г. Апшеронск

#### О проведении тематических недель по функциональной грамотности

На основании письма министерства образования, науки и молодежной политики Краснодарского края от 22 ноября 2021 года №47-01-13-26277/21 «О проведении тематических недель по функциональной грамотности» приказываю:

1. Руководителям ОУ:

1) провести тематические недели по функциональной грамотности среди педагогов, работающих в 8-9 классах, в форме самоанализа по следующим направлениям:

- неделя читательской грамотности - с 29 ноября по 3 декабря 2021 г.;

- неделя математической грамотности - с 6 декабря по 10 декабря 2021 г.;

- неделя естественно-научной грамотности - с 13 декабря по 17 декабря 2021 г.

2) обеспечить участие педагогов, и учащихся 8-9 классов подведомственных учреждений в проведении мероприятий в соответствии с инструкцией по работе на портале «Российская электронная школа» (приложение 1)

2. Сводную информацию об итогах участия в каждой из тематических недель, в разрезе каждого класса в виде скаченного файла с результатами диагностических работ учащихся (шаг 6 приложение 1) с платформы https://fg.resh.edu.ru/направить электронный на адрес **MKY IPO**  $(\text{apmk1}(\text{Qmail.ru}), \text{B} \text{ dopmare zip apxива } \text{B} \text{ copok go } 16.00 \text{ часов } 17 \text{ декa6px } 2021)$ года с пометкой «Итоги ФГ СОШ № »

3. Директору МКУ ЦРО (Папазян) провести мониторинг участия и охват. общеобразовательных учреждений в тематических неделях по учащихся функциональной грамотности в срок до 20 декабря 2021 года

4. Контроль исполнением приказа за возложить на директора МКУ ЦРО С.Л. Папазяна.

5. Приказ вступает в силу со дня его подписания.

Начальник управления образования администрации муниципального образовани Апшеронский район Т.А. Борисенко

**Приложение 1**

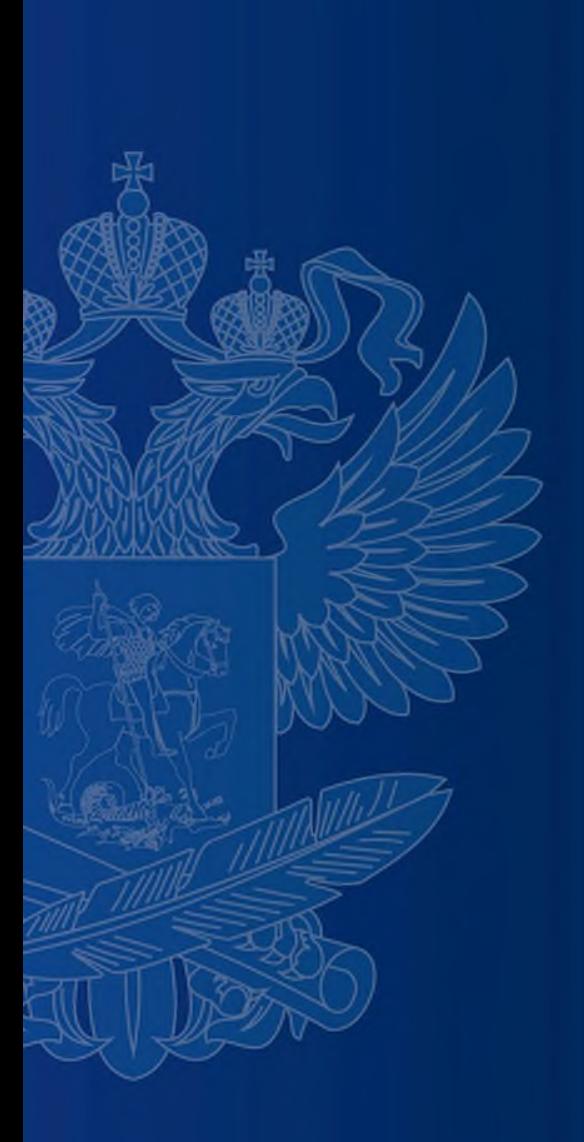

# **ИНСТРУКЦИЯ ПО РАБОТЕ НА ПОРТАЛЕ «РОССИЙСКАЯ ЭЛЕКТРОННАЯ ШКОЛА»**

#### **https://fg.resh.edu.ru/**

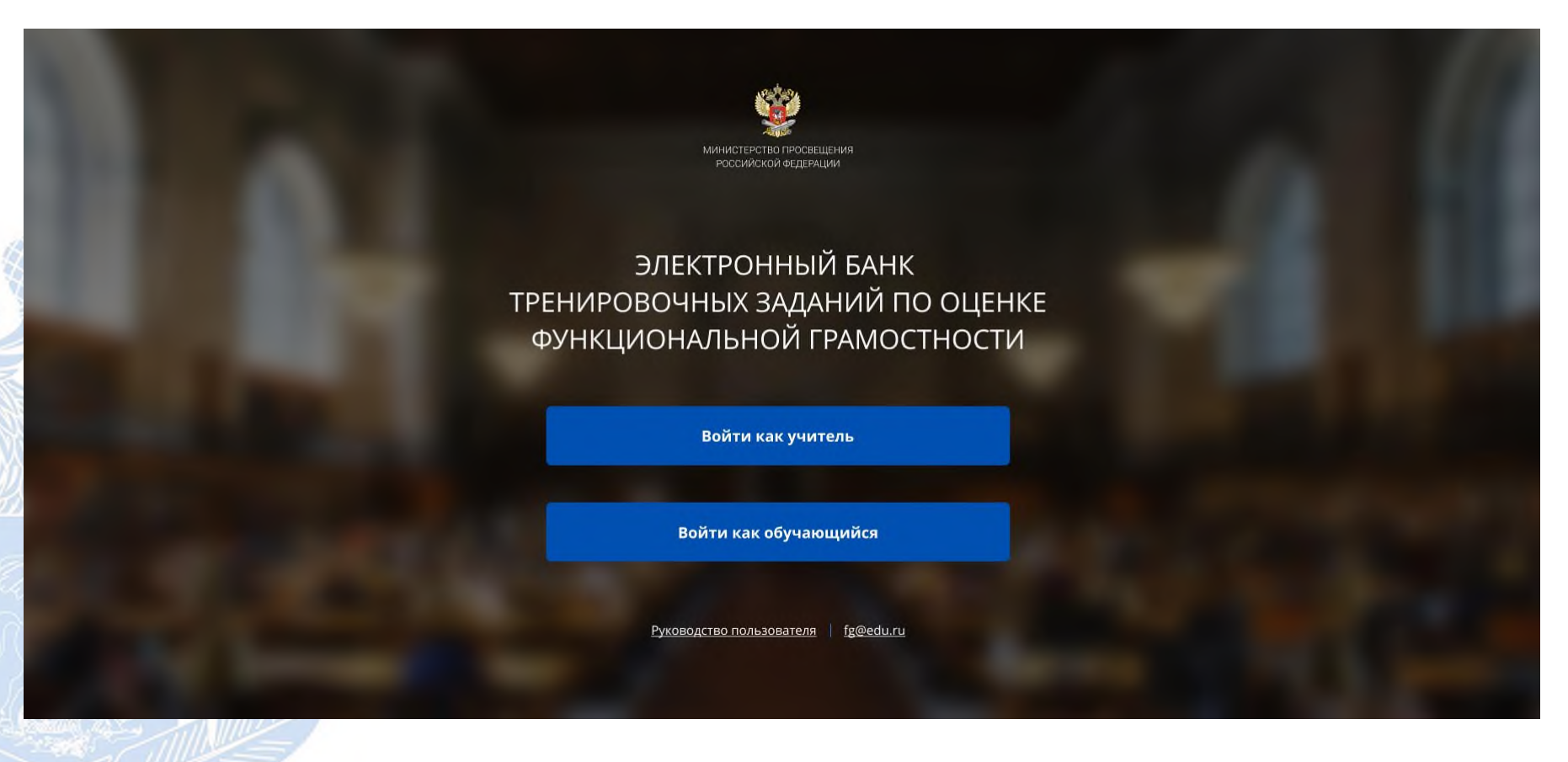

Вход педагогов осуществляется только с использованием учетной записи портала **«Российская электронная школа»,** в связи с чем необходима предварительная регистрация на портале в роли **«Учитель»**.

При регистрации необходимо обязательно указывать **образовательную организацию**.

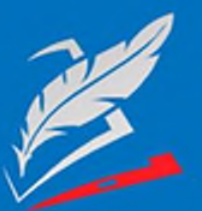

Вы пришли с портала "Электронный банк заданий для оценки функциональной грамотности"

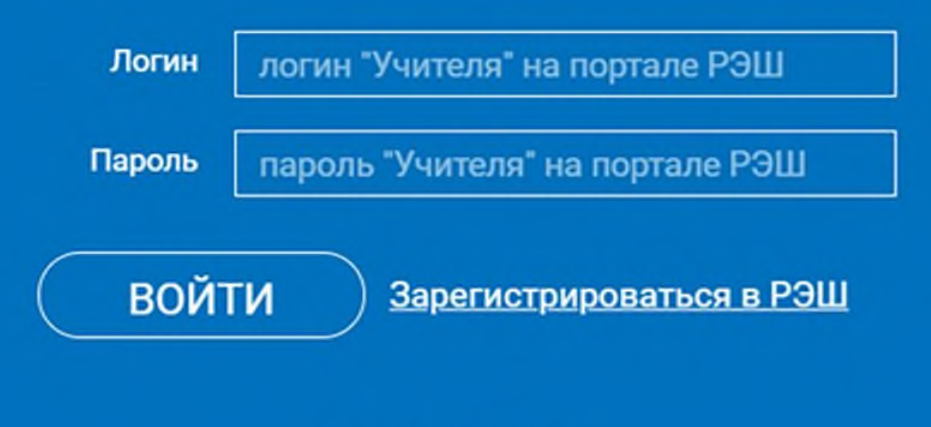

Я забыл пароль

В открывшемся окне введите **логин** и **пароль** вашего личного кабинета «**Учителя**» портала «Российская электронная школа» https://resh.edu.ru

*В случае отсутствия учетной записи «Учитель» на портале «Российская электронная школа» выберите «Зарегистрироваться в РЭШ»*

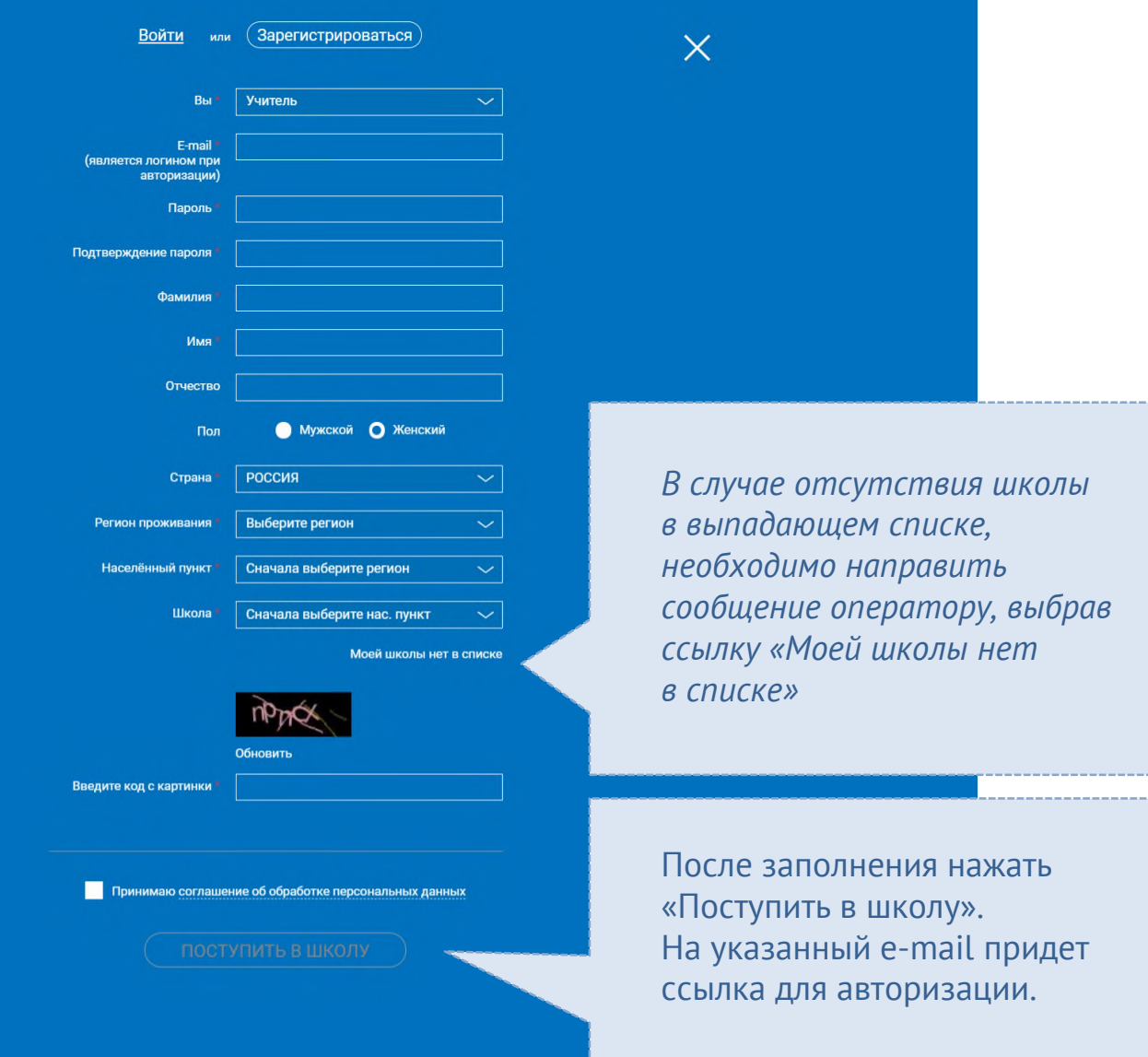

i.

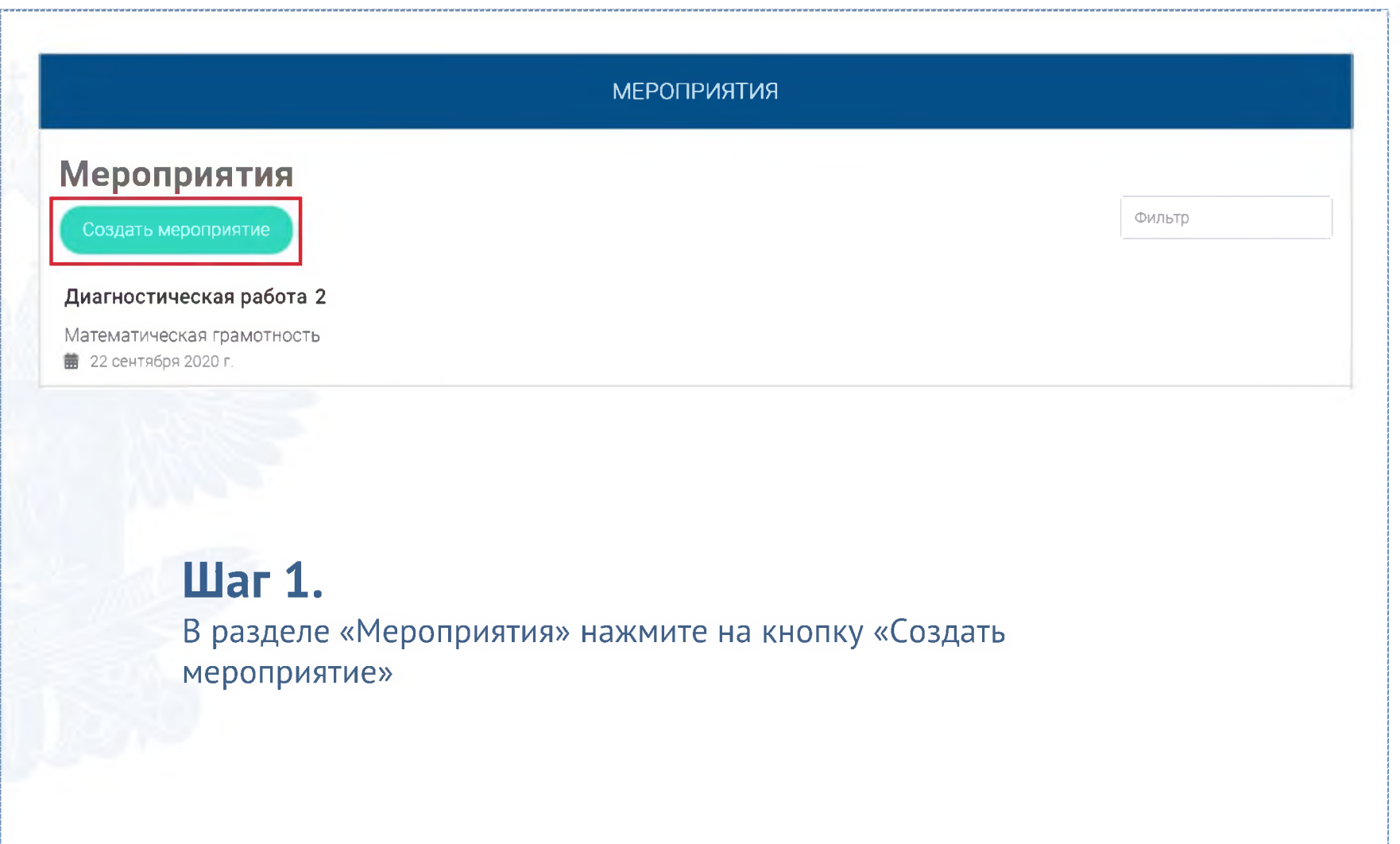

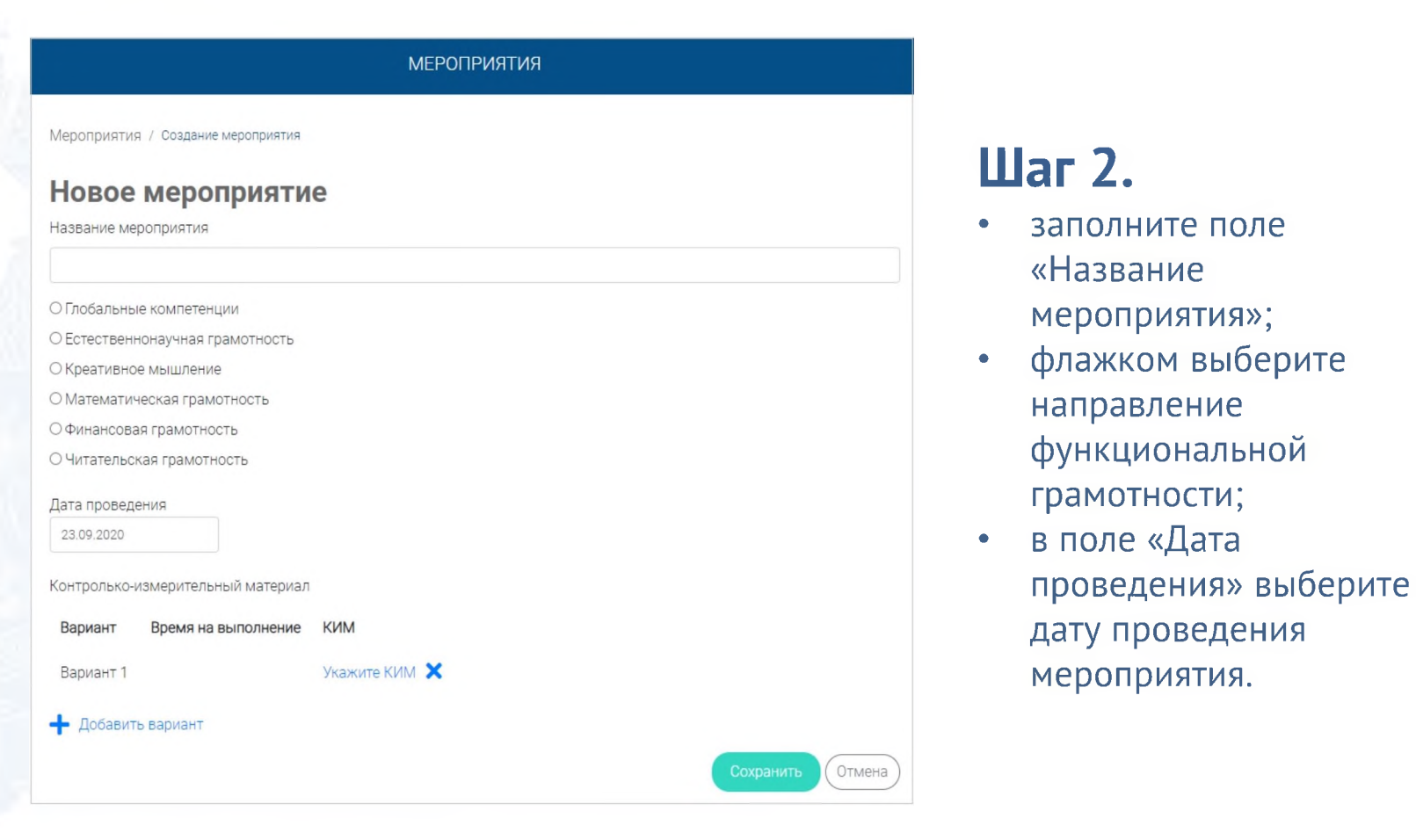

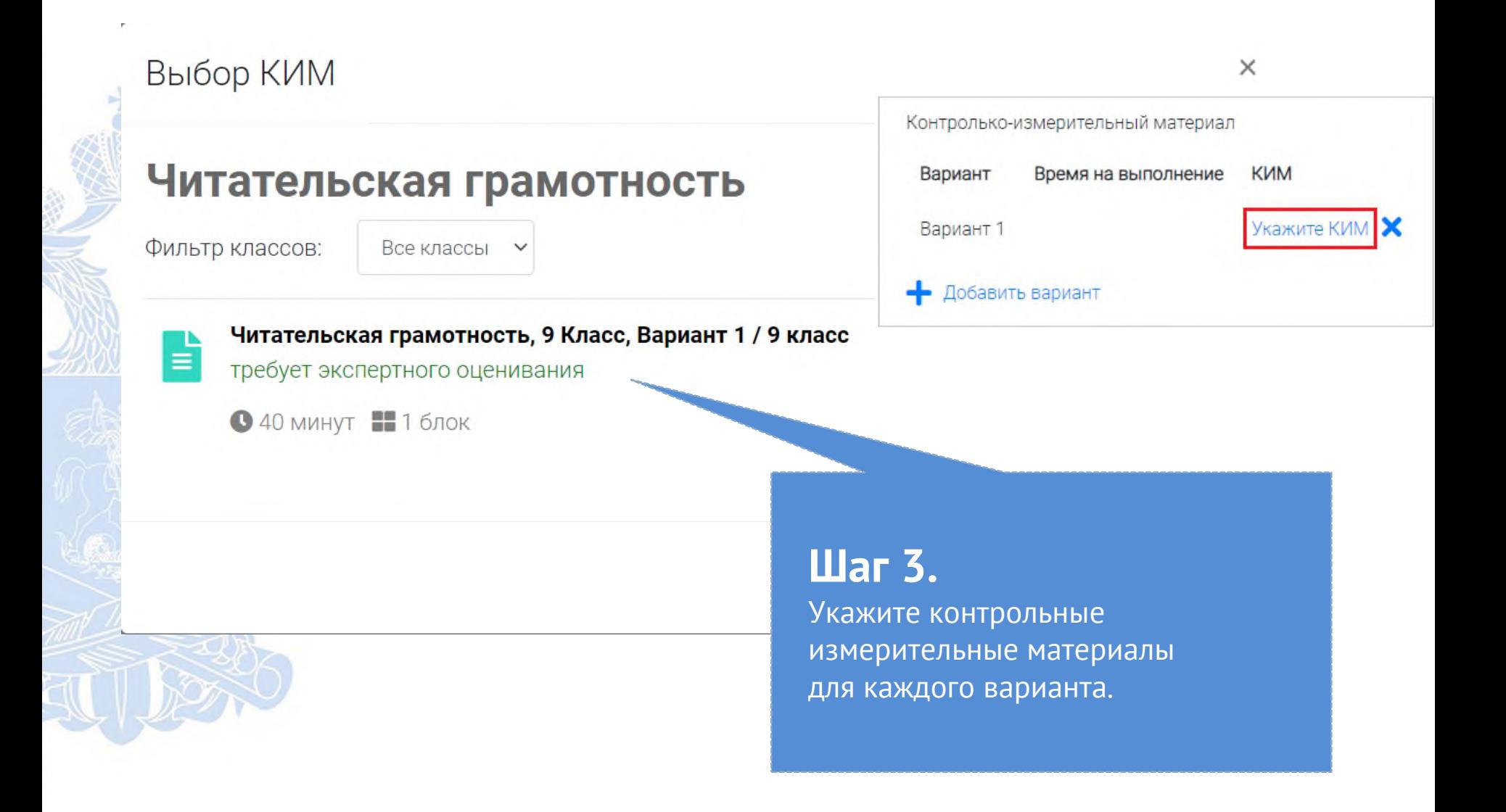

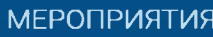

#### Диагностическая работа З У

Код мероприятия НОААААА

Продолжительность диагностической работы: 15 часов 0 минут Скачать коды доступа

Добавить класс

Нет ни одного участника.

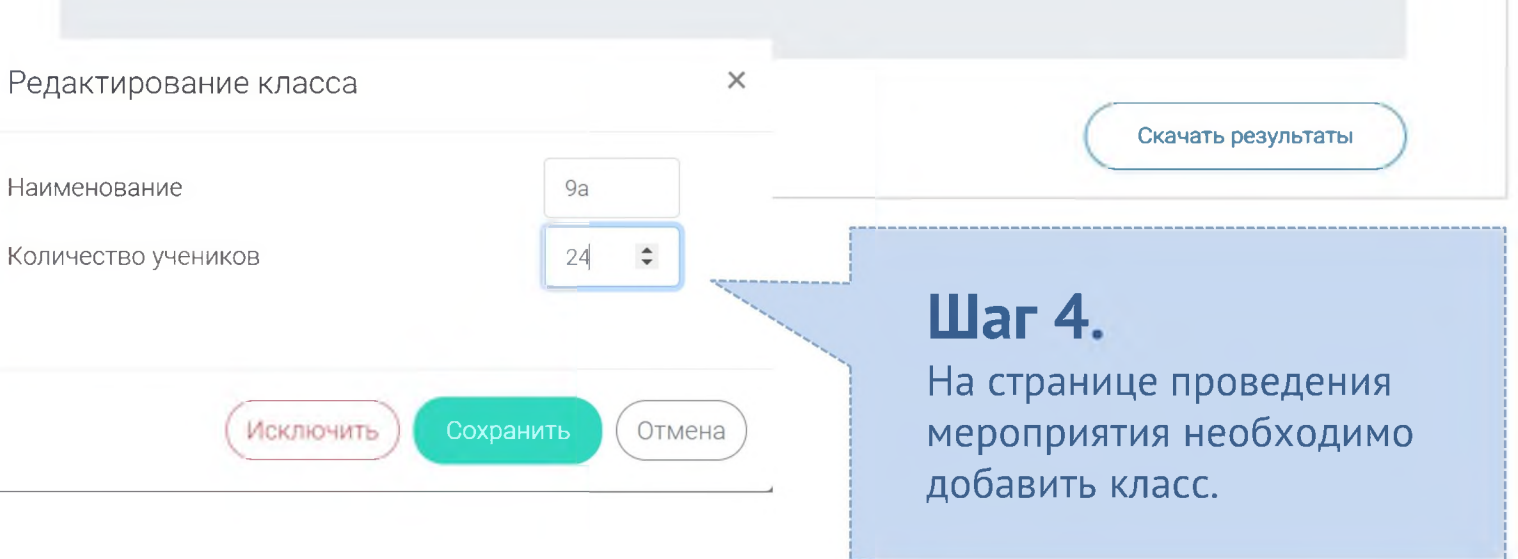

### КАК ПРОВЕСТИ МЕРОПРИЯТИЕ?

#### Диагностическая работа 3  $\beta$

Код мероприятия НОААААА

Продолжительность диагностической работы: 15 часов 0 минут Скачать коды доступа

## **War 1.**

Для предоставления участникам доступа к прохождению мероприятия нажмите на кнопку «Скачать коды доступа». В результате на локальный диск компьютера будет сохранен файл в формате MS Excel, содержащий ссылку на прохождение мероприятия и индивидуальный код для каждого участника

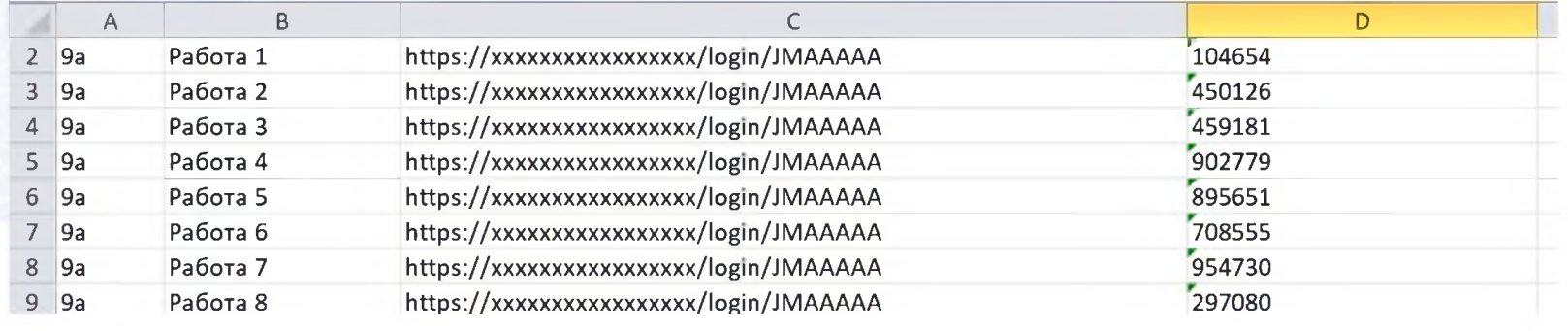

#### **ВХОД ОТ «УЧЕНИКА»**

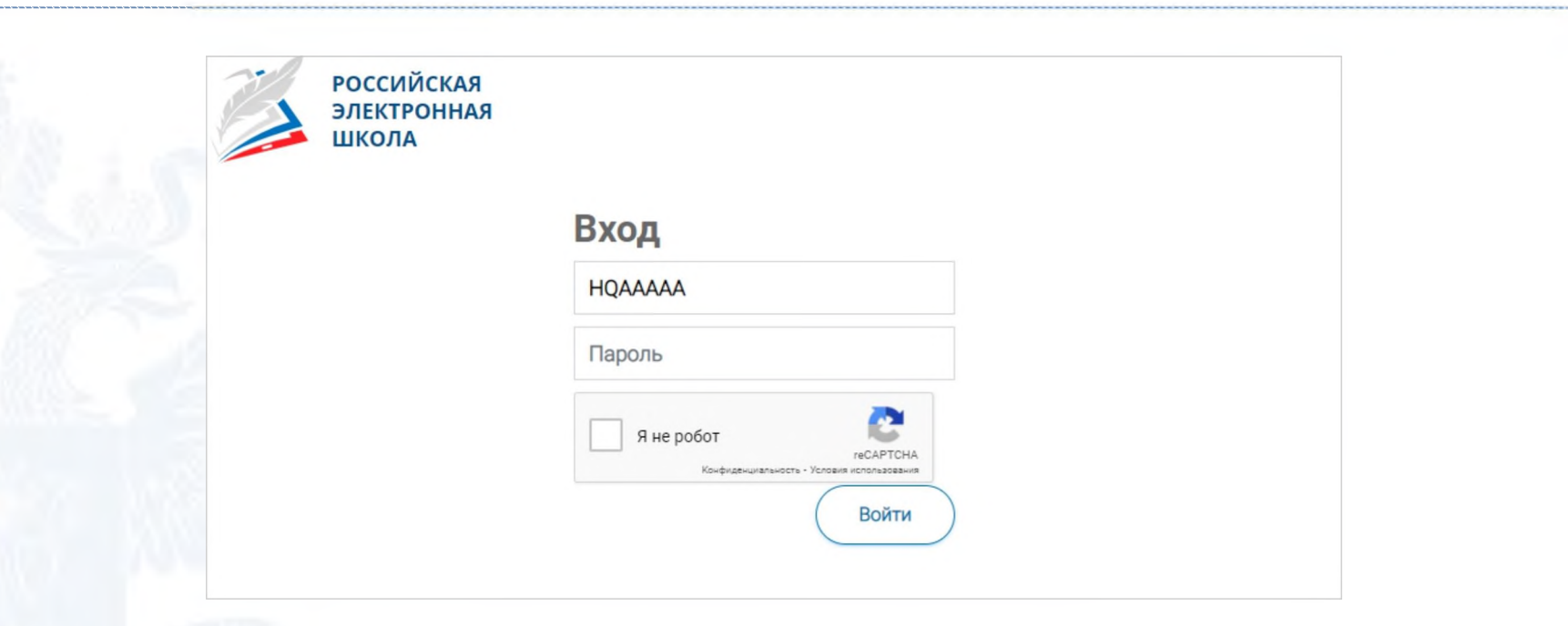

Ввести в адресную строку браузера ссылку на прохождение мероприятия

и нажать на клавиатуре кнопку «Enter».

На открывшейся странице ввести код мероприятия (код может быть заполнен автоматически) и пароль (индивидуальный код участника), поставить галочку «Я не робот» и нажать на кнопку «Войти».

## ПРИМЕР ЗАДАНИЯ ДИАГНОСТИЧЕСКОЙ РАБОТЫ

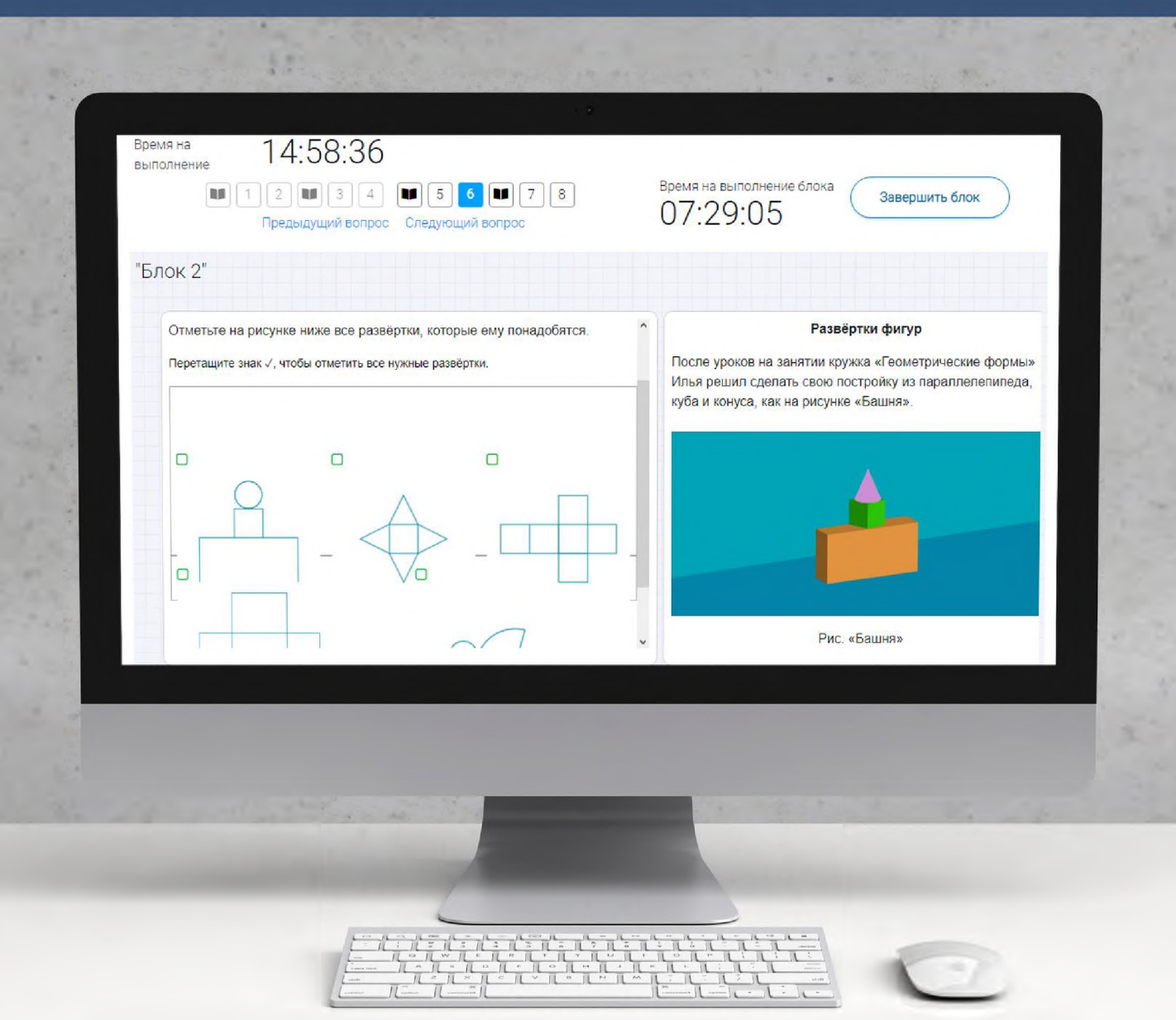

### КАК ПРОВЕРИТЬ ХОД ВЫПОЛНЕНИЯ РАБОТ УЧЕНИКАМИ

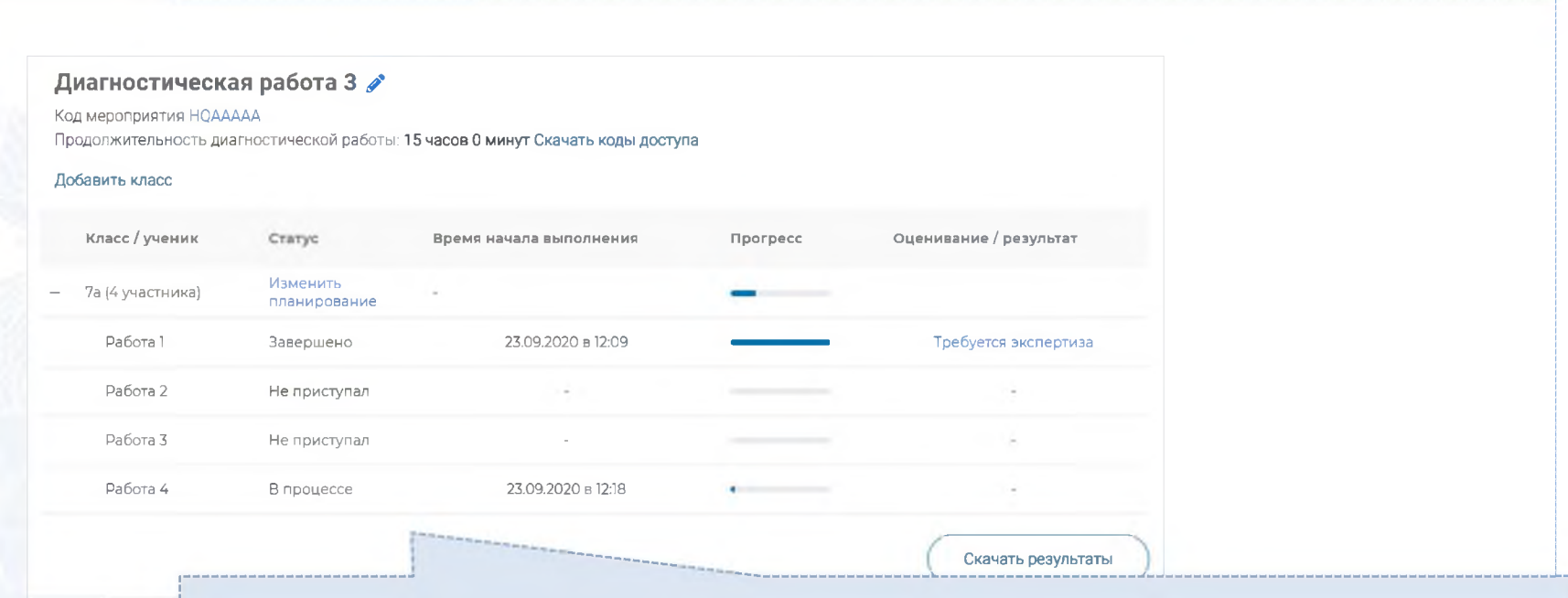

- Индикатор прогресса прохождения диагностической работы. Отображается в колонке «Прогресс».
- Индикатор оценивания работы (информация о том, требуется экспертиза развернутых ответов для данной работы или нет). Отображается в колонке «Оценивание / результат» до оценивания работы.
- Итоговый результат за выполненную работу (сумма баллов автоматизированного и экспертного оценивания работы). Отображается в колонке «Оценивание / результат» после оценивания работы.

#### Диагностическая работа 3  $\mathscr S$

Код мероприятия НОААААА

Продолжительность диагностической работы: 15 часов 0 минут Скачать коды доступа

#### Добавить класс

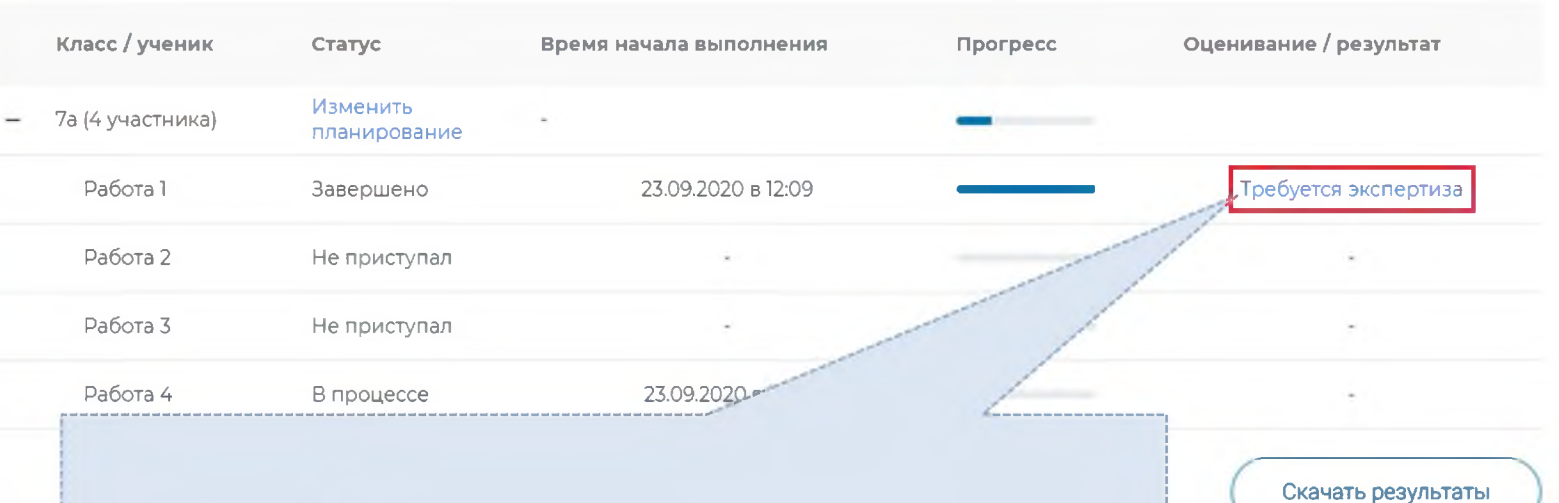

## Шаг 1.

На странице проведения мероприятия из перечня работ выберите работу с пометкой «Требуется экспертиза» и нажмите на данную запись. Проводить проверку выполненной работы рекомендуется в течение 3 (трех) дней после выполнения ее учеником

#### Задание №3:

#### **Антибиотики** начинают проявлять устойчивость (резистентность) к тем препаратам. которыми мы хотим с ними расправиться. Уже многие антибиотики, которые Задание 3/12 были созданы полвека назад и в первое время хорошо работали, теперь на бактерии не действуют. Микроорганизмы же при этом непрерывно Воспользуйтесь текстом размножаются и передают свои гены «потомкам», а кроме того, обмениваются «Листок 1», расположенным ими с «соседями»! А ведь антибиотики дают не только людям, но и животным, справа. Для ответа на вопрос которых разводит человек: коровам, курицам, рыбам... Для лечения и просто отметьте нужный вариант так - «чтобы не заболели». ответа, а затем запишите объяснение к нему. Появились супербактерии, которые устойчивы абсолютно **BCBM** существующим антибиотикам. Еше в Древнем Египте плесневелый хлеб прикладывали В США бактерии, устойчивые к тем или иным антибиотикам, поражают около 2 к ранам и порезам. Могло ли, с млн человек в год, из них 23 тысячи не удаётся спасти. вашей точки зрения, это Контерии X Антибиотики, Задание 10 Антибиотики. Задание 3 Антибиотики Задание 7 X Антибиотики Задание 9 оценивания.  $\times$ Антибиотики Задание 12 X. Профессии Задание 1 Профессии Задание 5 Антибиотики Задание 11

Критерии оценивания

• Отправить в брак

Завершить проверку

## Шаг 2.

На странице проведения экспертизы ознакомьтесь с сопроводительной документацией по проверке диагностической работы, нажав на кнопку «Критерии оценивания».

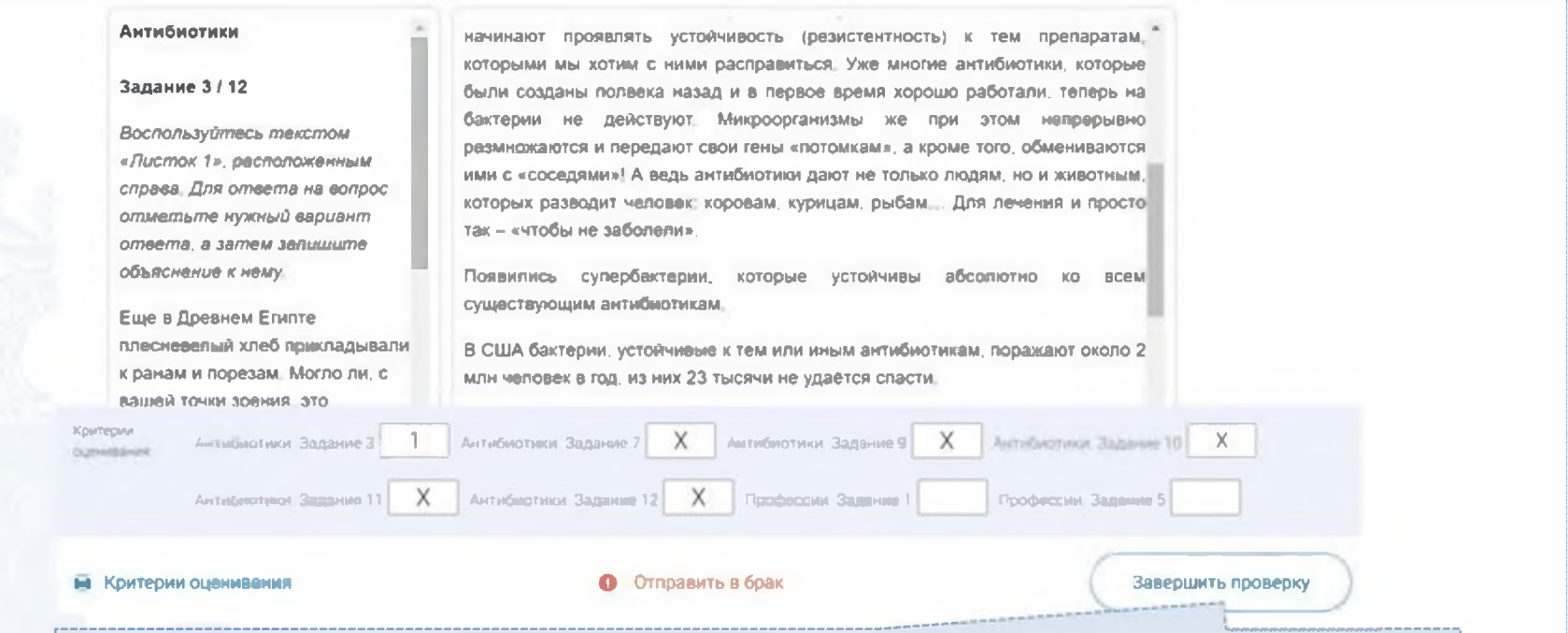

### Шаг 3.

Внимательно прочтите текст задания и развернутый ответ участника на него, после чего в блоке «Критерии оценивания» проставьте критерий в соответствующее заданию пустое поле.

## Шаг 4.

После проверки работы и проставления всех критериев оценивания нажмите на кнопку «Завершить проверку», находящуюся внизу страницы проведения экспертизы справа.

#### Диагностическая работа 3  $\beta$ Код мероприятия НОААААА Продолжительность диагностической работы: 15 часов 0 минут Скачать коды доступа Добавить класс Класс / ученик Оценивание / результат Статус Время начала выполнения Прогресс Изменить 7а (4 участника) планирование Работа 1 23.09.2020 в 12:09 3 балла Завершено Работа 2 Завершено 23.09.2020 в 17:11 15 баллов Работа 3 Завершено 23.09.2020 в 12:35 10 баллов Работа 4  $86$ Завершено 23.09.2020 в 12:18

## Шаг 5.

После завершения проверки развернутых ответов участника автоматически откроется страница проведения мероприятия. В столбце «Оценивание/результат» для проверенной работы будет отображаться итоговый балл за работу (сумма автоматизированного и экспертного оценивания)

#### Диагностическая работа 3  $\beta$

Код мероприятия НОААААА

Продолжительность диагностической работы: 15 часов 0 минут Скачать коды доступа

#### Добавить класс

![](_page_17_Figure_5.jpeg)

## Шаг 6.

Для получения подробных результатов по работе каждого участника и просмотра процента выполнения заданий каждым из участников на странице проведения мероприятия нажмите на кнопку «Скачать результаты» и сохраните файл на локальном диске компьютера.

### **СЛУЖБА ПОДДЕРЖКИ РЕСУРСА**

Рекомендуем для проведения функционального тестирования использовать браузер Google Chrome версии 68 и выше, либо Mozilla Firefoх версии 57 и выше.

![](_page_18_Picture_2.jpeg)

![](_page_18_Picture_3.jpeg)

По всем вопросам работы с ресурсом просьба обращаться fg@edu.ru

# Благодарим за внимание!